## DOWNLOAD

Migrate Mbox To Outlook For Mac 2016

## **PST to MBOX Converter for Mac**

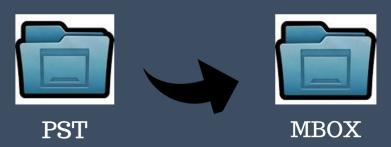

- Instantly Convert PST file to MBOX
- Export PST files of different sizes.
- Support MS Outlook 2016, 2013, 2010, 2007 and it's below versions.

https://www.mailvita.com/pst-to-mbox-converter-for-mac/

Migrate Mbox To Outlook For Mac 2016

1/4

# DOWNLOAD

olm file and note the location where you save that file If moving from one Mac to another, transfer the.

- 1. migrate mbox to outlook
- 2. import mbox outlook mac
- 3. import mbox outlook 2016

Therefore to look for other better option, the user moves to Outlook on Windows.. pst file () • Transfer the pst file from your Windows computer to your Mac (see the for instructions).. You can import the pst file in order to transfer messages from a Windows-based computer to Outlook 2016 for Mac or Outlook 2019 for Mac.. A pst file is the data file used by Outlook for Windows to archive your email messages, contacts, calendar items, tasks, and notes.. If you're moving from one Mac to another or upgrading from Outlook for Mac 2011 to Outlook 2016 for Mac or Outlook 2019 for Mac, you'll want to export your email messages, contacts, calendar items, tasks, and notes to a.

### migrate mbox to outlook

migrate mbox to outlook, import mbox outlook, import mbox outlook mac, import mbox outlook 365, import mbox outlook 2016, import mbox outlook 2019, can i import mbox into outlook Popular Books Pdf

Once imported, the archived email messages, contacts, calendar items, and so on are available in the On My Computer section of the Outlook navigation panes (Mail, Calendar, People, Tasks, and Notes).. pst) > Continue Summary:- The article mainly focuses on the simple and easy tricks to import entourage to outlook 2016, 2013, 2010, 2007 on Windows operating system with the complete database. Descargar Tvu Player For Mac

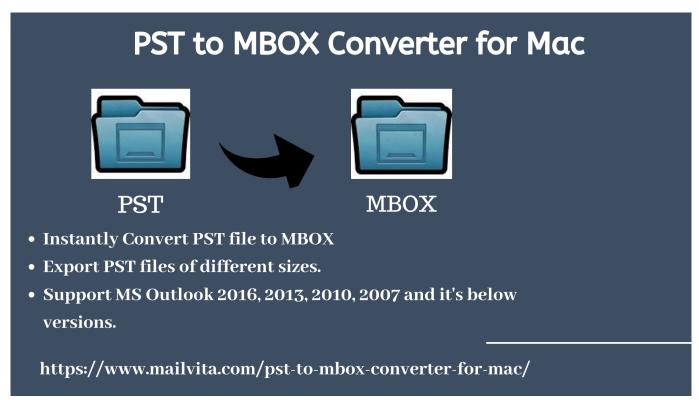

Avid Pro Tools Hd 12 For Mac

## import mbox outlook mac

### How Do I Get Fortnite For Mac 10.6.8

Outlook for Office 365 for Mac Outlook 2016 for Mac Outlook 2019 for Mac In Outlook 2016 for Windows, and Outlook for Mac 2016 or 2019, email messages, contacts, calendar items, tasks, and notes can be exported to archive files. In addition to importing archive files, Outlook 2016 for Mac, Outlook 109 for Mac, it also supports importing identities from Outlook for Mac 2011.. Importing identities is used primarily when upgrading from Outlook 2011 to Outlook 2016 for Mac.. As the Microsoft, the parent company of Mac Entourage email client stops the further remuneration of it.. • Locate the pst file on your Mac, and then choose Import • When the import process is complete, choose Finish. Rollercoaster Tycoon Free Download Mac

### import mbox outlook 2016

Virtual Dj Pro 7 Old School Skins Free Download

The imported items appear in the navigation pane under On My Computer A olm file is the data file used by Outlook for Mac to archive your email messages, contacts, calendar items, tasks, and notes. You can import these files (pst in Outlook for Windows and olm in Outlook for Mac) into Outlook for Mac.. • Export your Outlook for Windows email messages, contacts, calendar items, tasks, and notes to a.. NOTE: If On My Computer is not listed in the navigation panes, access the menu Outlook > Preferences, select General, and clear the setting for Hide On My Computer folders.. olm file first () Note the location where you save the olm file because you'll need it during the import process. 34bbb28f04 Vboot V2 Voll

34bbb28f04

Download Keylogger Free Mac

4/4